# **CISCO**

# CPS Release Notes, Release 10.1.0

**First Published:** September 2, 2016

**Last Updated:** September 13, 2016

### **Contents**

This document describes the new features, feature versions and limitations for the Cisco Policy Suite software. Use this document in combination with documents listed in the [Obtaining Documentation and Submitting a Service Request,](#page-12-0)  [page 13.](#page-12-0)

This document includes the following sections:

- [New and Changed Information, page 1](#page-0-0)
- [Installation Notes, page 3](#page-2-0)
- **[Limitations and Restrictions, page 8](#page-7-0)**
- [CDETS, page 10](#page-9-0)
- [Related Documentation, page 12](#page-11-0)
- [Obtaining Documentation and Submitting a Service Request, page 13](#page-12-0)

### <span id="page-0-0"></span>New and Changed Information

The following sections provide the descriptions of various features that have been added/modified in this release:

### **Mobile**

#### Diameter Redirect for Gx Localization

CPS can now reject incoming CCR-I messages with DIAMETER\_REDIRECT\_INDICATION (3006) error by acting as a redirect agent (RFC 3588). This decision to redirect a request is configured using an STG or CRD. CPS expects the STG or CRD to include a Redirect Request Column (of type True or False). There is no restriction on the condition that determines the redirect behavior.

For more information see section Gx Clients in CPS Mobile Configuration Guide.

#### Table Driven Predefined Charging Rules

CPS now supports Table Driven Predefined Charging Rules service configuration.

For more information, see section Gx Service Configuration Objects in CPS Mobile Configuration Guide.

#### New and Changed Information

### **Operations**

#### Bulk Session Termination

CPS now supports the terminatesessions utility to support bulk session terminate requests.

In addition, the show utility shows the status of the submitted command(s) while the  $cancel$  utility cancels the further execution of the submitted command.

**Note:** For fresh installations of CPS 10.1.0, this feature is enabled by default. However, for upgrades from systems prior to CPS 10.1.0, this feature needs to be enabled as follows:

In the /etc/broadhop/pcrf/features file, add com.broadhop.policy.command.feature.

**Remember:** For the termination of sessions without any criteria (**ALL**) and termination of sessions with IMSI range as criteria (**IMSIRANGE A-B**), CPS must be configured to create sessions with **tags** field having **ImsiKey:imsi:<imsivalue>** as element. If this element is not configured, the command does not terminate sessions for ALL and IMSI range as criteria.

**Important:** To eliminate the impact of TPS and session count in the system, add the following entry in the /etc/broadhop/qns.conf file on the Cluster Manager VM:

-Ddistribution.blocked.duration=1800000

The entry value is in milliseconds, which converts to 30 minutes. The recommended value is multiples of 30 minutes.

After configuring the above values, run the following commands:

copytoall.sh /etc/broadhop/qns.conf stopall.sh startall.sh

For more information see CPS Commands chapter in CPS Operations Guide.

#### Alarm Name Change Notification

The name of the following alarms has been changed for this and later releases:

#### **Table 1 Alarm Name Changes**

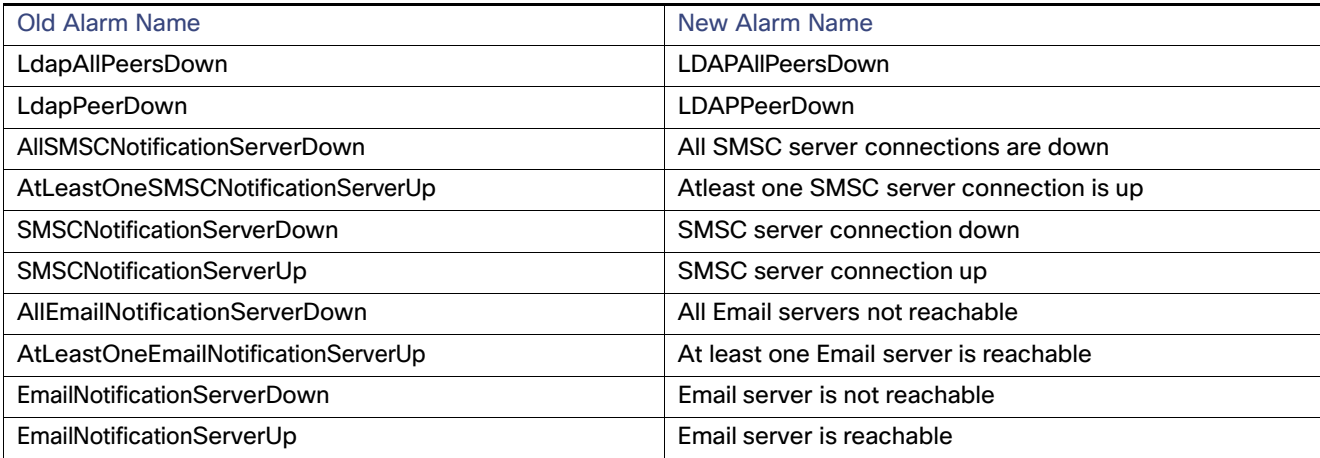

# <span id="page-2-0"></span>Installation Notes

### Download ISO Image

Download the 10.1.0 software package (ISO image) from:

[https://software.cisco.com/download/release.html?i=!y&mdfid=284883910&softwareid=284979976&release=10.1.0&](https://software.cisco.com/download/release.html?i=!y&mdfid=284883910&softwareid=284979976&release=10.1.0&os=) os=

#### **Md5sum Details:**

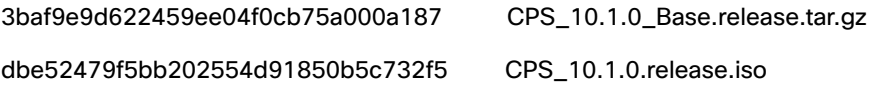

### Component Versions

The following table lists the component versions for the CPS 10.1.0 Release:

#### **Table 2 Component Versions**

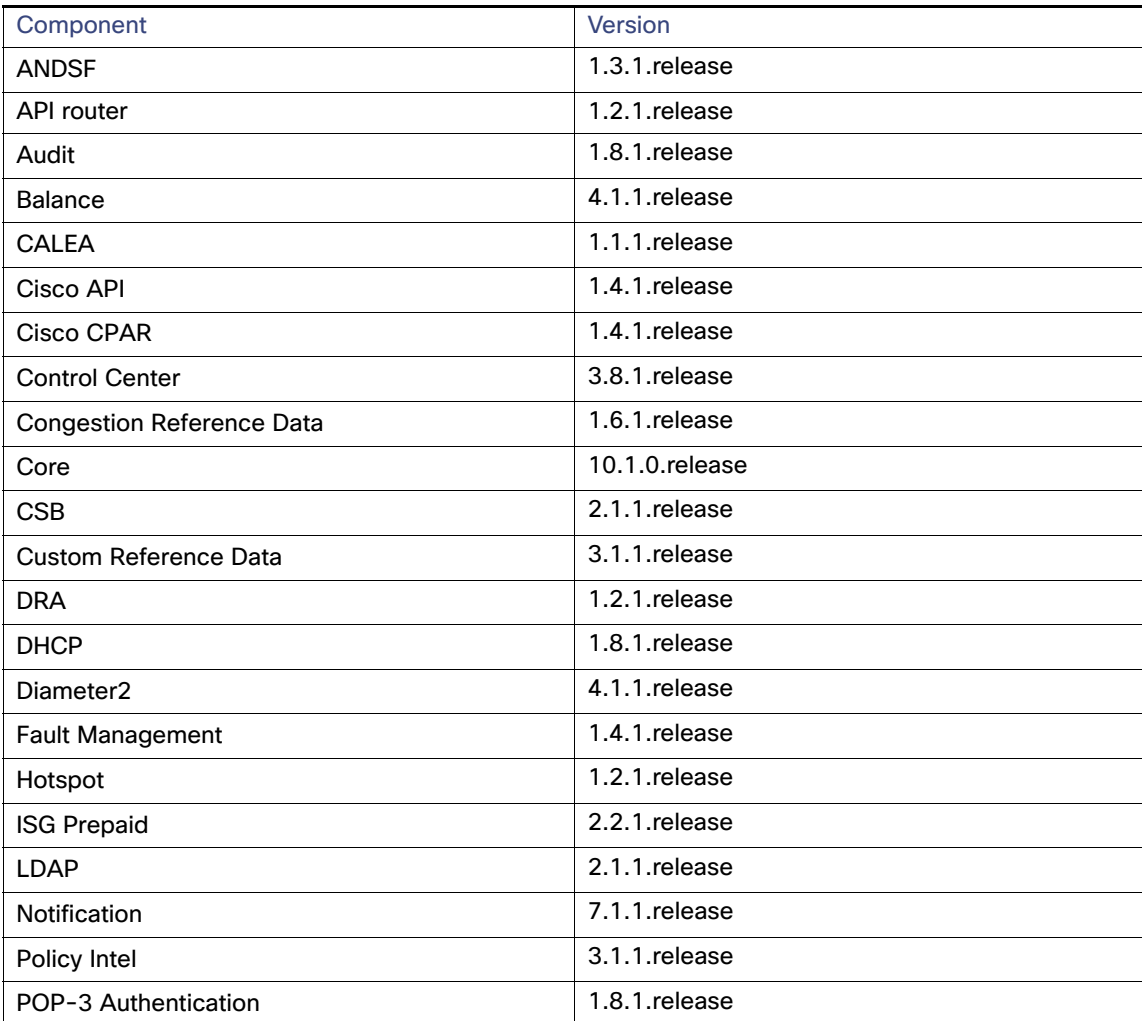

#### **Table 2 Component Versions**

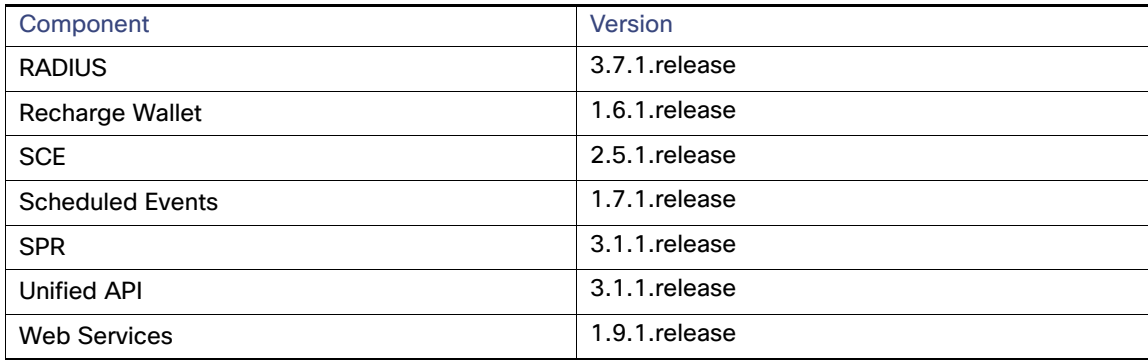

### New Installations

- [VMware Environment, page 4](#page-3-0)
- **DenStack Environment, page 4**

#### <span id="page-3-0"></span>VMware Environment

To perform a new installation of CPS 10.1.0 in a VMware environment, see CPS Installation Guide for VMware.

#### <span id="page-3-1"></span>OpenStack Environment

To perform a new installation of CPS 10.1.0 in an OpenStack environment, see CPS Installation Guide for OpenStack.

### Upgrading an Existing CPS Installation

To upgrade an existing CPS installation, see CPS Upgrade Guide.

**Note:** In-service software upgrades to 10.1.0 are supported only from CPS 7.0.5 or higher. If needed, upgrade CPS to 7.0.5 or later before proceeding.

**Note:** In-service software upgrades to 10.1.0 are supported only for Mobile installations. Other CPS installation types (Wi-Fi, MOG) cannot be upgraded using ISSU.

**Note:** Currently, All-in-One (AIO) upgrades are not supported.

#### Post Upgrade Steps

#### Re-apply Configuration Changes

After the upgrade is finished, compare your modified configuration files that you backed up earlier with the newly installed versions. Re-apply any modifications to the configuration files.

#### Verify Configuration Settings

After the upgrade is finished, verify the following configuration settings.

**Note:** Use the default values listed below unless otherwise instructed by your Cisco Technical Representative.

**Note:** During the upgrade process these configuration files are not overwritten. Only during a new install will these settings be applied.

#### **/etc/broadhop/qns.conf**

```
-Dmongo.client.thread.maxWaitTime.balance=1200
-Dmongo.connections.per.host.balance=10
-Dmongo.threads.allowed.to.wait.for.connection.balance=10
-Dmongo.client.thread.maxWaitTime=1200 
-Dmongo.connections.per.host=5 
-Dmongo.threads.allowed.to.wait.for.connection=10 
-Dcom.mongodb.updaterIntervalMS=400
-Dcom.mongodb.updaterConnectTimeoutMS=600
-Dcom.mongodb.updaterSocketTimeoutMS=600
-DdbSocketTimeout.balance=1000
-DdbSocketTimeout=1000
-DdbConnectTimeout.balance=1200
-DdbConnectTimeout=1200
-Dcontrolcenter.disableAndsf=true 
-DnodeHeartBeatInterval=9000 
-DdbConnectTimeout.balance=1200
-Dstatistics.step.interval=1 
-DshardPingLoopLength=3 
-DshardPingCycle=200 
-DshardPingerTimeoutMs=75 
-Ddiameter.default.timeout.ms=2000 
-DmaxLockAttempts=3 
-DretryMs=3 
-DmessageSlaMs=1500 
-DmemcacheClientTimeout=200 
-Dlocking.disable=true
```
**Note:** The following setting should be present only for GR (multi-cluster) CPS deployments:

-DclusterFailureDetectionMS=1000

**Note:** In an HA or GR deployment with local chassis redundancy, the following setting should be set to **true**. By default, this is set to false.

-Dremote.locking.off

#### **/etc/broadhop/diameter\_endpoint/qns.conf**

-Dzmq.send.hwm=1000 -Dzmq.recv.hwm=1000

#### Reconfigure Service Option

After upgrading from previous release to the current CPS release, Service option configured with Subscriber-Id becomes invalid and customer needs to reconfigure multiple Subscriber Id in SpendingLimitReport under Service Configurations.

### Additional Notes

The following section contains some additional notes which are necessary for proper installation/working of CPS:

- Session Manager Configuration: After a new deployment, session managers are not automatically configured.
	- **a.** Edit the /etc/broadhop/mongoConfig.cfg file to ensure all of the data paths are set to /var/data and not /data.
	- **b.** Then execute the following command from pcrfclient01 to configure all the replication sets:

/var/qps/bin/support/mongo/build\_set.sh --all --create

- Default gateway in lb01/lb02: After the installation, the default gateway might not be set to the management LAN. If this is the case, change the default gateway to the management LAN gateway.
- CSCuq83478: Diameter haproxy configuration is not correct for IPv6 addresses.

**Fix:** IPv6 tables need to be turned OFF for IPv6 traffic on lb01, lb02. Management and IPv6 Gx traffic should be on different VLANs in VLAN.csv file at the time of deployment.

■ CSCux20675: High message timeouts observed after qnsxx power on

**Problem Description:** High Timeouts observed when qnsxx is brought back into service/recovered after an VM outage.

**Conditions/Scenario:** Normal HA setup with call model running.

**Workaround:** Any recovery (blade/VM) should be done during off-peak hours when other VMs CPU is < 50%.

■ CSCuz43943: Replacing SrcAddress and Port to any is not working

**Problem Description:** PCRF has no option to ignore SOURCE IP in AAR request and send ANY to PGW.

**Conditions/Scenario:** SOURCE IP is sent in flow description in AAR from the AF.

**Workaround:** Custom policy needs to be added in AF to replace the SOURCE IP in flows to ANY before sending it to PCRF.

CSCuz44551: Usage Monitoring key AVP sent in GX RAR when no Usage monitoring needed

**Problem Description:** Usage Monitoring key AVP is sent out in Gx RAR in case no Usage monitoring is required.

**Conditions/Scenario:** The Monitoring key AVP is sent even if the usage monitoring is enabled/disabled for sponsored data use case.

**Workaround:** This issue has no adverse effect as monitoring key without monitoring information in Gx RAR is ignored by PGW.

■ CSCuy82522: Incorrect config file on system leads to SSH blocked after upgrade

**Problem Description:** SSH is blocked on Installer

**Conditions/Scenario:** The /root/.ssh/config file is modified duing install.sh which blocks ssh

**Workaround:** The /root/.ssh/config file is modified as below which blocks ssh.

```
[root@C_installer .ssh]# cat /root/.ssh/config
StrictHostKeyChecking=noUserKnownHostsFile=/dev/null
LogLevel=quiet
```
#### Manually change to:

```
[root@C_installer .ssh]# cat /root/.ssh/config
StrictHostKeyChecking=no
UserKnownHostsFile=/dev/null
LogLevel=quiet
```
#### ■ CSCuy82546: custom config file results in HTTPD process unable to start after ISSU

#### **Problem Description:** ISSU upgrade fails with errors:

```
http://installer/rpms/quantum/qps/x86_64/repodata/repomd.xml: [Errno 14] PYCURL ERROR 7 - "couldn't 
connect to host"
Trying other mirror.
Error: Cannot retrieve repository metadata (repomd.xml) for repository: QPS-Repository. Please 
verify its path and try again
```

```
You could try using --skip-broken to work around the problem
You could try running: rpm -Va --nofiles --nodigest
```
Starting httpd: Syntax error on line 1 of /etc/httpd/conf.d/reqtimeout.conf: Invalid command 'RequestReadTimeout', perhaps misspelled or defined by a module not included in the server configuration

[FAILED]

**Conditions/Scenario:** The httpd process is unable to start.

**Workaround:** Check if /etc/httpd/conf.d/reqtimeout.load is present.

If it is, edit /etc/httpd/conf.d/reqtimeout.conf and add Include conf.d/reqtimeout.load as the first line of the file. For example:

[root@installer cluman]# cat /etc/httpd/conf.d/reqtimeout.conf Include conf.d/reqtimeout.load RequestReadTimeout header=10-20,minrate=500 RequestReadTimeout body=10,minrate=500

 By default, pending transaction feature is enabled. If you are not using it, Cisco recommends to disable pending transaction feature post deployment.

To disable pending transaction, the following parameter can be configured in /etc/broadhop/qns.conf file:

com.broadhop.diameter.gx.pending\_txn.attempts=0

After adding the parameter in qns.conf file, restart all VMs.

- If TPS is high, user needs to disable "STA". To disable STA, user needs to create custom policies. For more information, contact your Contact Technical Representative.
- CSCuz59023: CPS should not allow non-root users to check sudosh logs.

**Problem Description:** TACACs users that do not have superuser privileges can access all the files on the systems and some of the files (sudosh logs) contain sensitive data. Currently read-only/admin users can read the sudosh logs.

**Conditions/Scenario:** User having qns-ro/qns-admin role.

**Workaround:** A log reader utility has been implemented so that non-root user will not be allowed to view the sudosh logs.

Users (qns-ro, qns-admin) are allowed to view logs files at specific paths according to role and maintenance requirement. User are able to access logs via only white listed path. As per current configuration /var/log/, /var/log/broadhop/scripts/, /var/log/httpd, /var/log/redis, /var/log/broadhop paths have been white listed. There is no recursive access implemented. Hence any new/sub directory needs to be white listed separately.

User will not be able to execute cat, less, more, find commands using sudo anymore.

For reading any file, user needs to execute the script using sudo.

\$ sudo /var/qps/bin/support/logReader.py -r h -n 2 -f /var/log/puppet.log

-r allowed t,tf,h which corresponds to tail,tailf and head respectively -n this is optional parameter. No. of lines to be read this works by joining the with -r option. -f complete file path to be read.

Support reading gunzipped files is also available.

■ CSCuz87423: qns entries in haproxy.cfg is only 4 but configured qns is 16.

#### Limitations and Restrictions

**Problem Description:** Puppet adds entries for only four policy server (qns) only in /etc/haproxy/haproxy.cfg on lb01/02 if user configures more than four policy server (qns) instances.

**Conditions/Scenario:** When the user configures **haproxy\_qns\_instances** value equal to actual policy server (qns) instances which are greater than four in **Configurations.csv** file.

#### **Workarounds:**

**Workaround 1**:

**1.** Replace the following line in /var/qps/install/current/puppet/modules/qps/manifests/haproxy.pp file

```
if( ( $::haproxy_qns_instances ) and ( $::haproxy_qns_instances < $::qns_instances ) ) {
```
with

```
if( ( $::haproxy_qns_instances ) and ($::haproxy_qns_instances <= $::qns_instances ) ) {
```
- **2.** Run build\_puppet.sh script from Cluster Manager to rebuild puppet.
- **3.** Run /etc/init.d/vm-init from both lb01 and lb02.

#### **Workaround 2**:

Add entries for total number of qns instances manually into /etc/haproxy/haproxy.cfg file on both lb01 and  $Ib02$ 

■ CSCvb13731: False SNMP Alarms of pcrfclient01-pb & CC are seen in traps.

**Problem Description:** False critical SNMP alarms are generated for pcrfclient01 - PB and CC.

**Conditions/Scenario:** There are traps for process going down and clear traps for coming up.

However, when checked the qns process for PB and CC is up and running and the PID is constant.

The snippet of traps is as below:

```
2016-08-30T02:19:59.888561-04:00 lb01 snmptrapd[6457]: 2016-08-30 02:19:59 pcrfclient01 
[172.20.32.168] (via UDP: [172.20.32.168]:45367->[172.20.32.161]) TRAP, SNMP v1, community 
public#012#011BROADHOP-MIB::broadhopNotificationPrefix Enterprise Specific Trap 
(BROADHOP-MIB::broadhopClearAlarm) Uptime: 49117561#012#011BROADHOP-MIB::broadhopAlarmDeviceName = 
STRING: QNS#011BROADHOP-MIB::broadhopAlarmErrorNumber = INTEGER: 
7300#011BROADHOP-MIB::broadhopAlarmErrorText = STRING: KpiEvent [id=7300,values={msg="controlcenter 
server on pcrfclient01 vm is up", sub_id=7301, event host=pcrfclient02,
status=up}]#011BROADHOP-MIB::broadhopAlarmDateAndTime = STRING: 2016-08-30 at 02:19:59 
-0400#011BROADHOP-MIB::broadhopAlarmProbableCause = STRING: 
#011BROADHOP-MIB::broadhopAlarmAdditionalInfo = STRING:
```
**Workarounds:** To solve the issue, execute the following script on pcrfclient01 VM:

/etc/init.d/vm-init

**Note:** Do not execute diagnostics.sh script on pcrfclient01 after you have executed the vm-init script. You can execute the diagnostics.sh script on Cluster Manager VM.

### <span id="page-7-0"></span>Limitations and Restrictions

This section covers the following topics:

- **[Limitations, page 9](#page-8-0)**
- [Common Vulnerabilities and Exposures \(CVE\), page 10](#page-9-1)

#### Limitations and Restrictions

### <span id="page-8-0"></span>Limitations

- If you have a system with the old installer (6.1 or prior), it is mandatory to use the new installer to create VMs and use the new release trains. The latest release train does not work with the old environment (AIO/HA).
- Solicited Application Reporting

The following are some restrictions on configuration for the new service options:

- **—** The pre-configured ADC rule generated by CRD lookup has ADC-Rule-Install AVP definition with support for only three AVPs ADC-Rule-Name, TDF-Application-Identifier, Mute-Notification.
- For AVPs which are multi-valued, CRD tables are expected to have multiple records each giving the same output.
- **—** Comma(,) is not a valid character to be used in values for referenced CRD column in SdToggleConfiguration.
- **—** AVP Table currently only supports OctetStringAvp value for AVP Data-type.
- During performance testing, it has been found that defining a large number of QoS Group of Rule Definitions for a single sessions results in degraded CPU performance. Testing with 50 QoS Group of Rule Definitions resulted in a 2x increase in CPU consumption. The relationship appears to be a linear relationship to the number of defined QoS Group of Rule Definitions on a service.
- **Hour Boundary Enhancement**

Change in cell congestion level when look-ahead rule is already installed:

If a cell congestion value changes for current hour or any of the look-ahead hours, there will be no change in rule sent for the rules which are already installed.

No applicability to QoS Rules:

The look-ahead works for PCC rules only where we have rule activation/deactivation capabilities and can install upcoming changes in advance. However, if the RAN Congestion use case is changed to use the QoS-Info AVP instead of using PCC rules, we need to fall back to the current RAR on the hour boundary implementation for that use case since the standard do not let us install QoS-info changes ahead of time like we can with PCC rules.

- The Cluster Manager's internal (private) network IP address must be assigned to the host name "installer" in the /etc/hosts file. If not, backup/restore scripts (env\_import.sh, env\_export.sh) will have access issues to OAM (pcrfclient01/pcrfclient02) VMs.
- The linux VM message.log files repeatedly report errors similar to:

vmsvc [warning] [guestinfo] RecordRoutingInfo: Unable to collect IPv4 routing table.

This is a known issue affecting ESXi 5.x. Currently, there is no workaround. The messages.log [file entries are](http://kb.vmware.com/selfservice/microsites/search.do?language=en_US&cmd=displayKC&externalId=2094561)  [cosmetic and can be safely ignored. For more information, refer to](http://kb.vmware.com/selfservice/microsites/search.do?language=en_US&cmd=displayKC&externalId=2094561)  http://kb.vmware.com/selfservice/microsites/search.do?language=en\_US&cmd=displayKC&externalId=2094561

- CSCva02957: Redis instances will continue to run, even after redis is disabled using the parameter -DenableQueueSystem=false in qns.conf (/etc/broadhop/) file and /etc/broadhop/redisTopology.ini file.
- CSCva16388: A split brain scenario (that is, VIPs are up on both nodes) can still occur when there is connectivity loss between lb01 and lb02 and not with other hosts.

#### **CDETS**

### <span id="page-9-1"></span>Common Vulnerabilities and Exposures (CVE)

The following is the list of publicly known Common Vulnerabilities and Exposures (CVE) apply to this version of CPS:

- For OpenSSL:
	- **—** March 2016 Vulnerabilities: <https://tools.cisco.com/security/center/content/CiscoSecurityAdvisory/cisco-sa-20160302-openssl>

Currently, only two medium vulnerabilities out of March 2016 incident (CVE-2016-0703 and CVE-2016-0704) are open. The rest of the OpenSSL vulnerabilities have been fixed in this release.

■ Pacemaker v1.1.10 Vulnerability (CVE-2013-0281):

Pacemaker contains a vulnerability that could allow an unauthenticated, remote attacker to cause a denial of service condition on a targeted system. The vulnerability exists because the network socket used by the affected software fails to close a remote connection after a certain period of inactivity. An unauthenticated, remote attacker could exploit this vulnerability by connecting to the Pacemaker socket. When connected, the socket may wait for an infinite amount of time to perceive the authentication credentials, which could allow the attacker to block all other connection attempts, causing a DoS condition for legitimate users.

### <span id="page-9-0"></span>**CDETS**

The following sections lists Open CDETS and Resolved CDETS for Cisco Policy Suite. For your convenience in locating CDETS in Cisco's Bug Toolkit, the caveat titles listed in this section are drawn directly from the Bug Toolkit database. These caveat titles are not intended to be read as complete sentences because the title field length is limited. In the caveat titles, some truncation of wording or punctuation might be necessary to provide the most complete and concise description.

**Note:** If you are a registered cisco.com user, view Bug Toolkit on cisco.com at the following website:

**<https://tools.cisco.com/bugsearch>**

To become a registered cisco.com user, go to the following website:

[https://tools.cisco.com/RPF/register/register.do?exit\\_url=](https://tools.cisco.com/RPF/register/register.do?exit_url=)

### Open CDETS

The following table lists the open CDETS in the CPS 10.1.0 release.

#### **Table 3 Open CDETS**

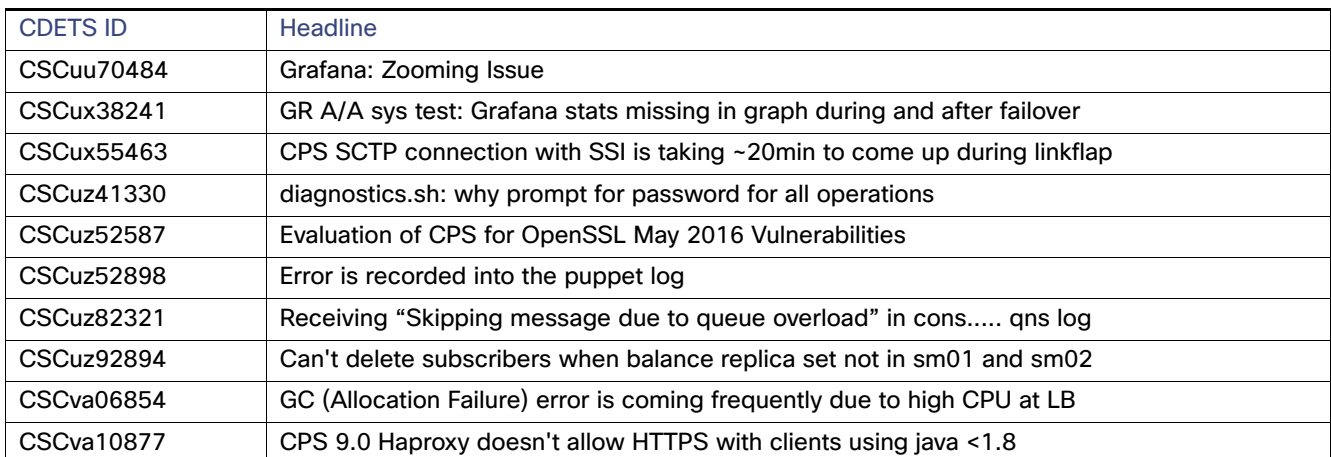

#### CDETS

#### **Table 3 Open CDETS**

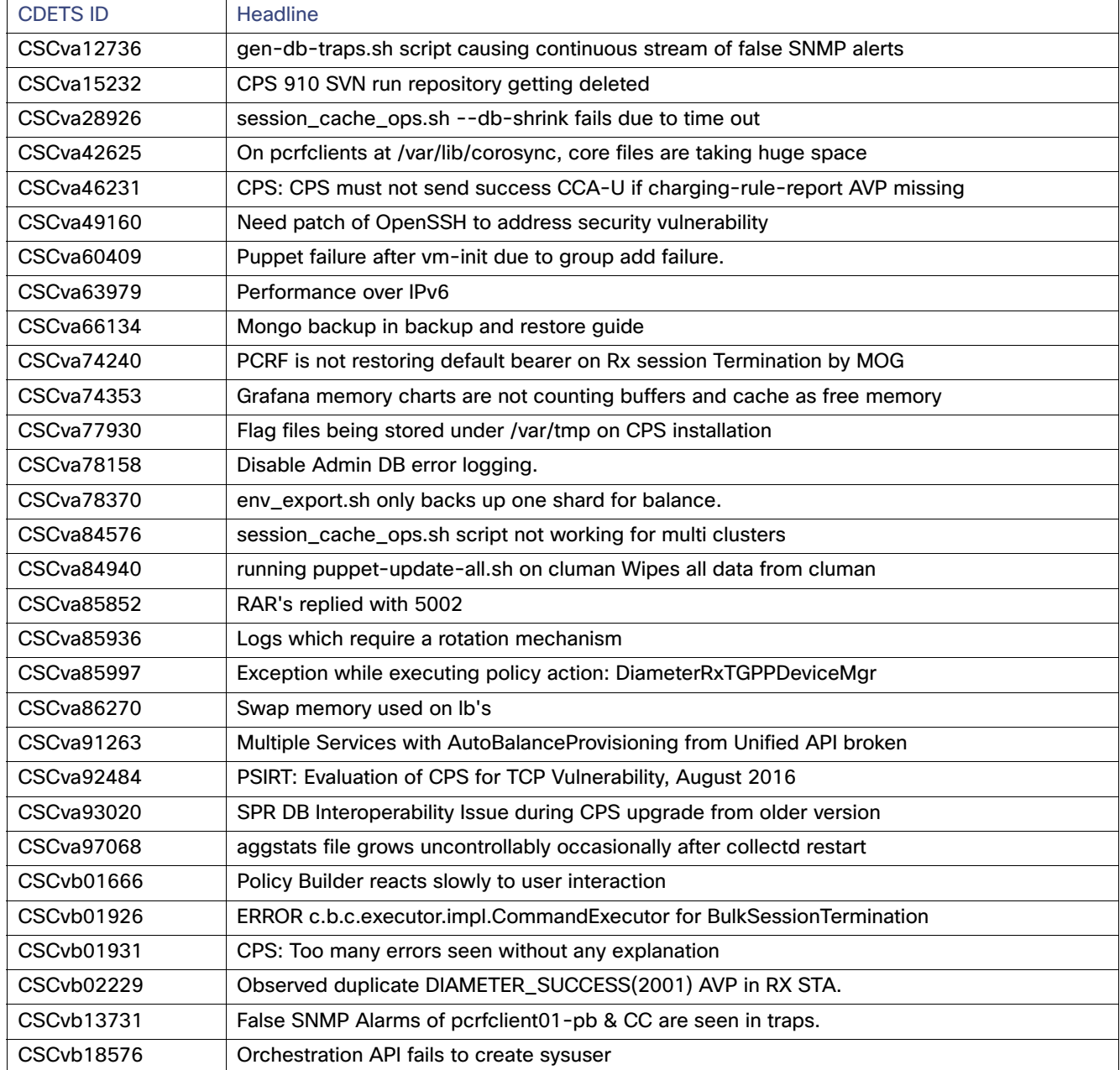

Related Documentation

### Resolved CDETS

The following table lists the resolved/verified CDETS in the CPS 10.1.0 release.

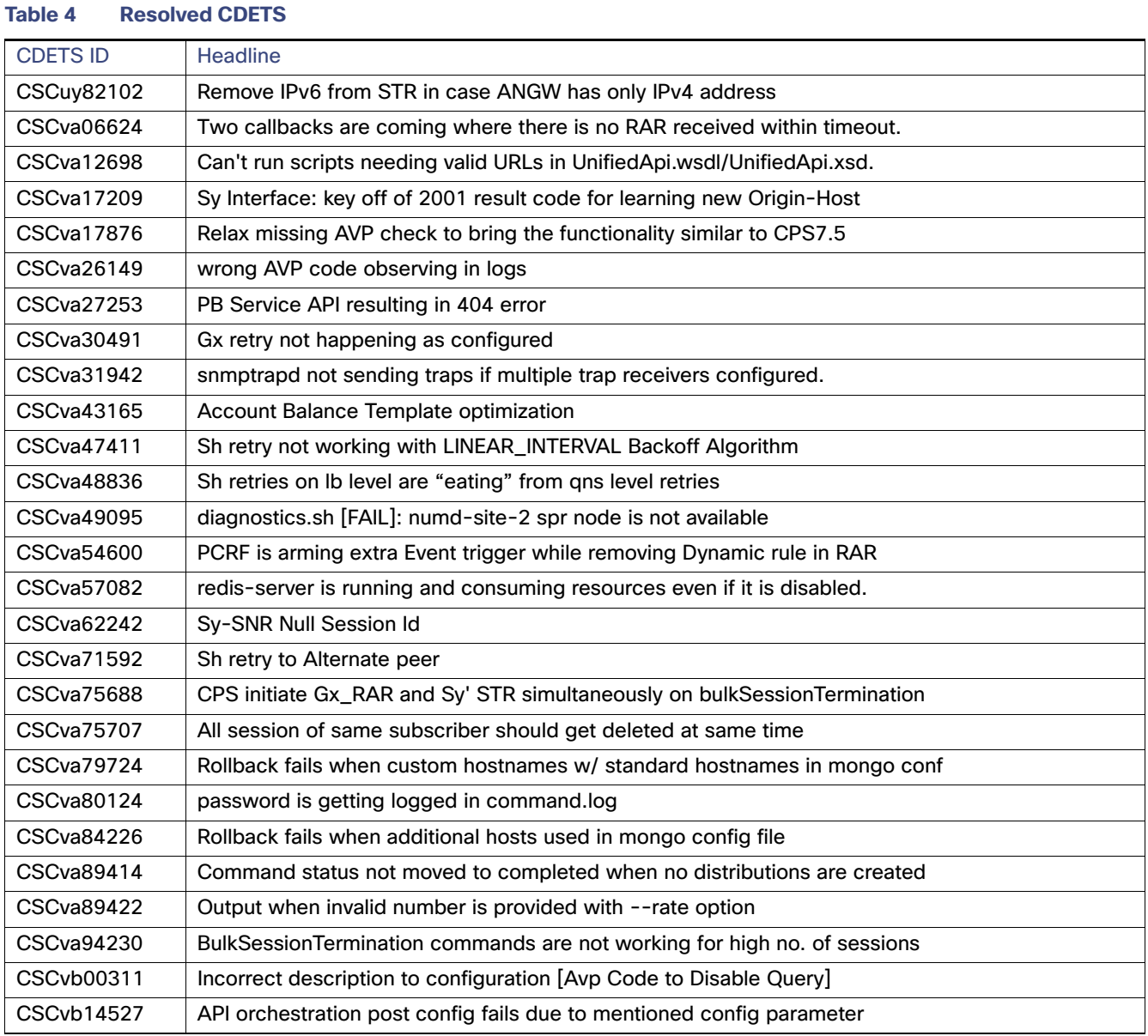

## <span id="page-11-0"></span>Related Documentation

This section contains information about the documentation available for Cisco Policy Suite.

### Release-Specific Documents

Refer to the following documents for better understanding of the Cisco Policy Suite.

- **CPS ANDSF Configuration Guide**
- **CPS Backup and Restore Guide**

#### Related Documentation

- **CPS Geographic Redundancy Guide**
- **CPS Installation Guide OpenStack**
- **CPS** Installation Guide VMware
- **CPS Mobile Configuration Guide**
- **CPS Operations Guide**
- Π CPS Policy Reporting Guide
- CPS Release Notes
- **CPS SNMP, Alarms, and Clearing Procedures Guide**
- **CPS Troubleshooting Guide**
- CPS Unified API Reference Guide
- **Bulley CPS Upgrade Guide**
- **CPS Wi-Fi Configuration Guide**

The documents can be downloaded from the following links:

**All Guides** 

[http://www.cisco.com/c/en/us/support/wireless/quantum-policy-suite-bng/products-installation-and-configurati](http://www.cisco.com/c/en/us/support/wireless/quantum-policy-suite-bng/products-installation-and-configuration-guides-list.html) on-guides-list.html

- Mobile Configuration Guide: [http://www.cisco.com/c/en/us/support/wireless/quantum-policy-suite-mobile/products-installation-and-configur](http://www.cisco.com/c/en/us/support/wireless/quantum-policy-suite-mobile/products-installation-and-configuration-guides-list.html) [ation-guides-list.html](http://www.cisco.com/c/en/us/support/wireless/quantum-policy-suite-mobile/products-installation-and-configuration-guides-list.html)
- Wi-Fi Configuration Guide: [http://www.cisco.com/c/en/us/support/wireless/quantum-policy-suite-wi-fi/products-installation-and-configurati](http://www.cisco.com/c/en/us/support/wireless/quantum-policy-suite-wi-fi/products-installation-and-configuration-guides-list.html) [on-guides-list.html](http://www.cisco.com/c/en/us/support/wireless/quantum-policy-suite-wi-fi/products-installation-and-configuration-guides-list.html)

### <span id="page-12-0"></span>Obtaining Documentation and Submitting a Service Request

For information on obtaining documentation, using the Cisco Bug Search Tool (BST), submitting a service request, and gathering additional information, see [What's New in Cisco Product Documentation](http://www.cisco.com/c/en/us/td/docs/general/whatsnew/whatsnew.html).

To receive new and revised Cisco technical content directly to your desktop, you can subscribe to th[e What's New in](http://www.cisco.com/assets/cdc_content_elements/rss/whats_new/whatsnew_rss_feed.xml)  [Cisco Product Documentation RSS feed](http://www.cisco.com/assets/cdc_content_elements/rss/whats_new/whatsnew_rss_feed.xml). The RSS feeds are a free service.

Cisco and the Cisco logo are trademarks or registered trademarks of Cisco and/or its affiliates in the U.S. and other countries. To view a list of Cisco trademarks, go to this URL: [www.cisco.com/go/trademarks.](http://www.cisco.com/go/trademarks) Third-party trademarks mentioned are the property of their respective owners. The use of the word partner does not imply a partnership relationship between Cisco and any other company. (1110R)

This document is to be used in conjunction with the documents listed in the [Obtaining Documentation and Submitting a](#page-12-0)  [Service Request, page 13](#page-12-0) section.

Any Internet Protocol (IP) addresses and phone numbers used in this document are not intended to be actual addresses and phone numbers. Any examples, command display output, network topology diagrams, and other figures included in the document are shown for illustrative purposes only. Any use of actual IP addresses or phone numbers in illustrative content is unintentional and coincidental.

© 2016 Cisco Systems, Inc. All rights reserved.

Related Documentation